# ThinkSystem AFA DM5100F Systeme

Installations- und Einrichtungshinweise

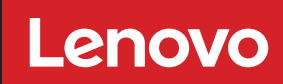

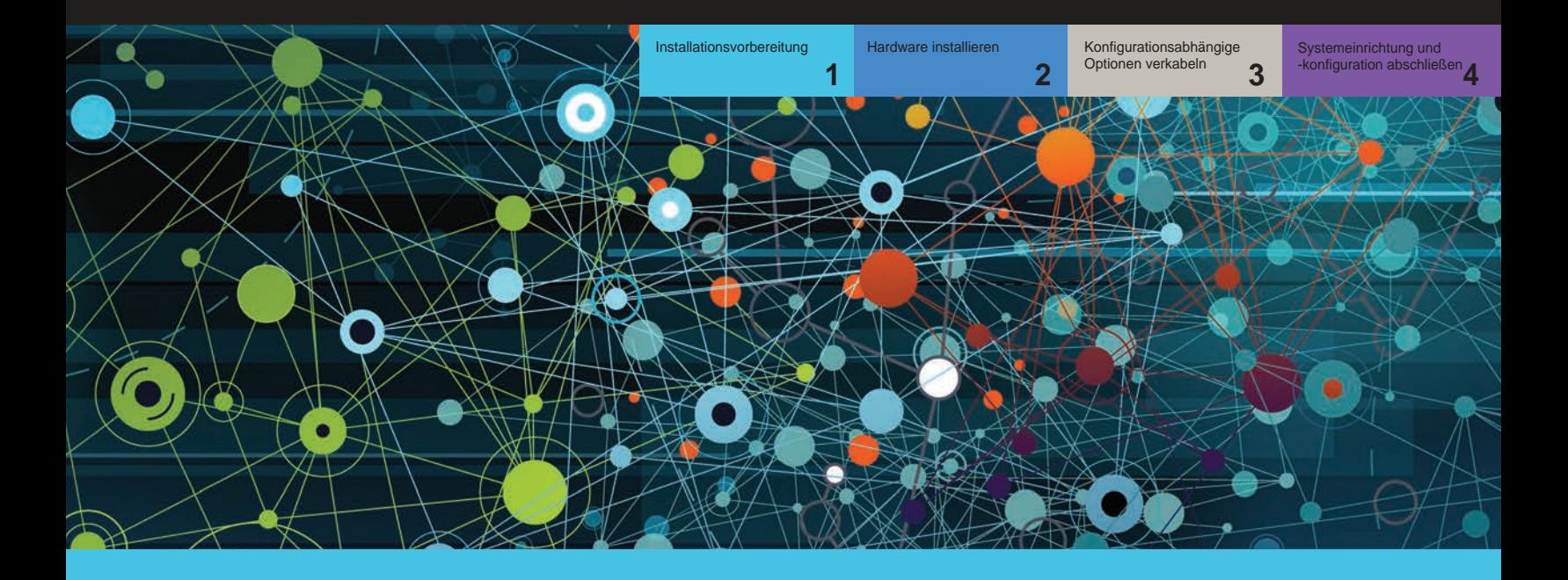

## Installationsvorbereitung | **Stufe 1**

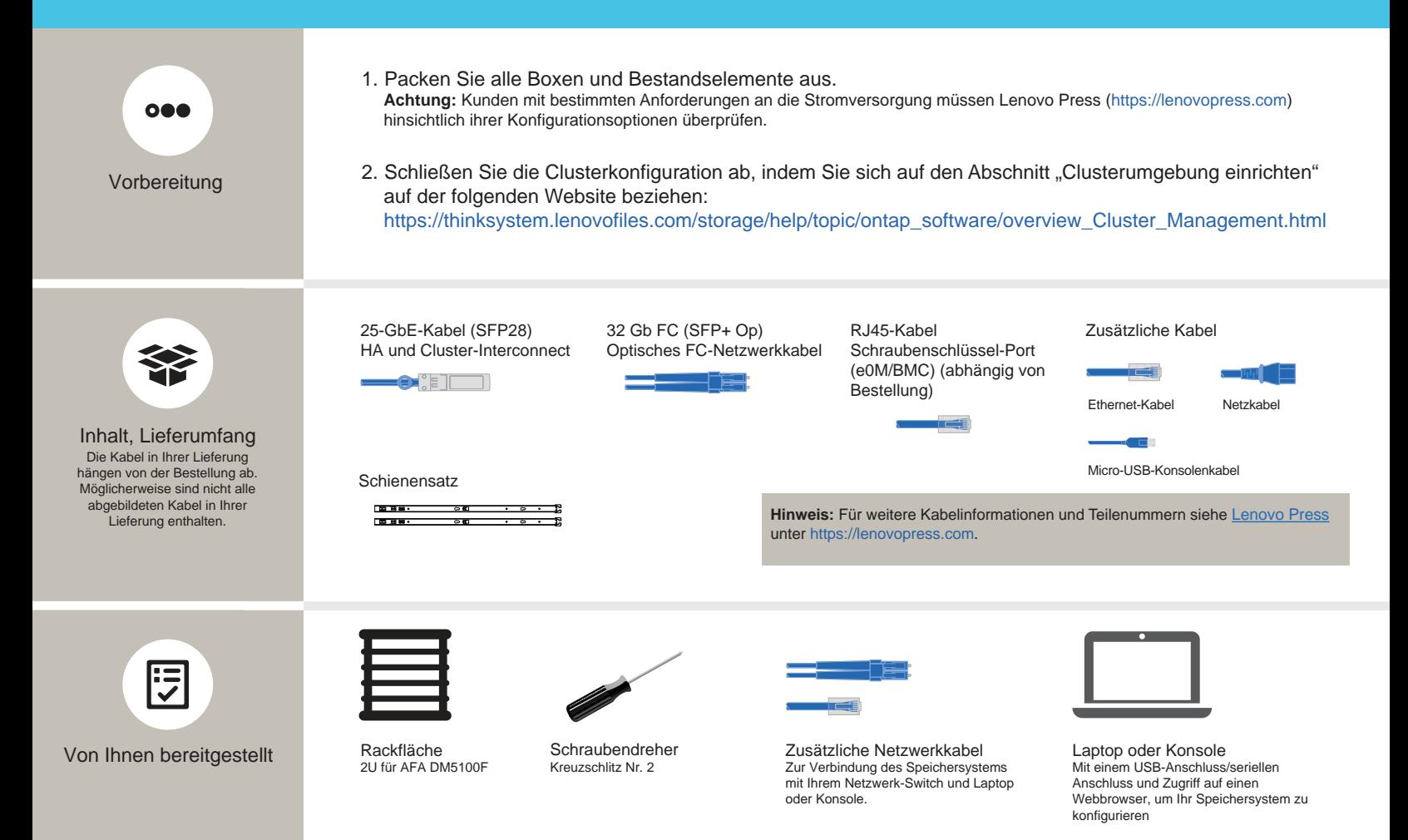

## Hardware installieren | Stufe 2

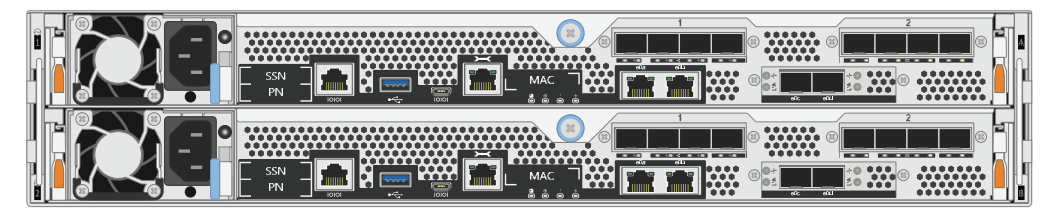

Rückansicht des AFA DM5100F Systems

### 1 Installieren Sie die Hardware in einem Rack oder Schrank:

- Installieren Sie die Schienensätze nach Bedarf und installieren und befestigen Sie Ihr System anschließend gemäß den im Satz enthaltenen Anweisungen.
- Verwenden Sie das Kabelkennzeichnungs- und -verwaltungssystem Ihrer Wahl. Das System verfügt über keine Kabelverwaltungsvorrichtung.
- Bringen Sie die Frontblende an der Vorderseite des Systems an.

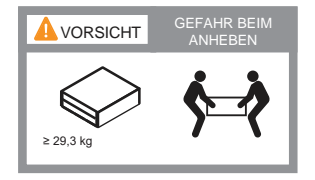

#### 2 Controller für einen Switchless- oder geswitchten Cluster verkabeln:

Wenden Sie sich an den Netzwerkadministrator, wenn Sie Hilfe bei der Verbindung mit den Switches benötigen.

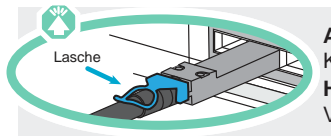

**Achtung:** Beachten Sie die Pfeilrichtung in der Abbildung für die korrekte Ausrichtung der Lasche am Kabelanschluss.

**Hinweis:** Ziehen Sie zum Trennen eines Kabels vorsichtig an der Lasche, um den Verriegelungsmechanismus zu lösen.

#### Switchless-Cluster

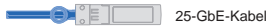

Verkabeln Sie Port e0c mit Port e0c und dann Port e0d mit Port e0d.

> Ethernet-Kabel  $\rightarrow$

Schraubenschlüssel-Port (e0M/BMC) mit Verwaltungsnetzwerk-Switches verbinden.

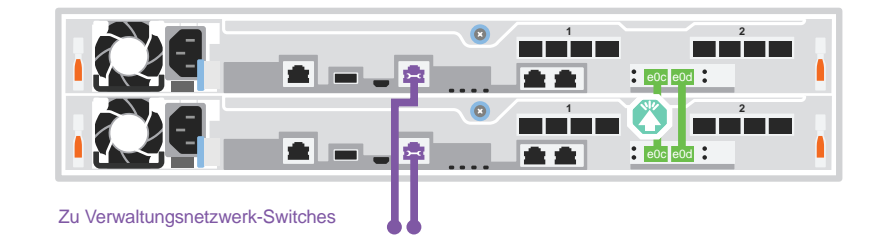

#### Geswitchter Cluster

 $25-GBE-Kabel$ 

Verkabeln Sie Port e0c und Port e0d an jedem Controller mit den Cluster-Interconnect-Switches. Hinweis: Schließen Sie e0c und e0d vom selben Controller nicht an einen einzelnen Switch an. 

Ethernet-Kabel **3** 

Schraubenschlüssel-Port (e0M/BMC) mit Verwaltungsnetzwerk-Switches verbinden.

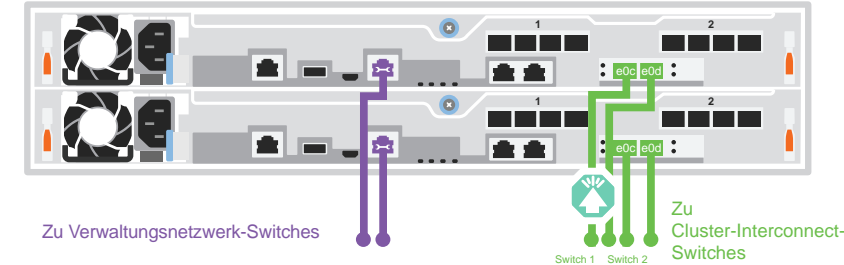

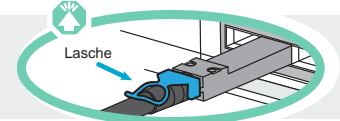

**Achtung:** Beachten Sie die Pfeilrichtung in der Abbildung für die korrekte Ausrichtung der Lasche am Kabelanschluss. **Hinweis:** Ziehen Sie zum Trennen eines Kabels vorsichtig an der Lasche, um den Verriegelungsmechanismus zu lösen.

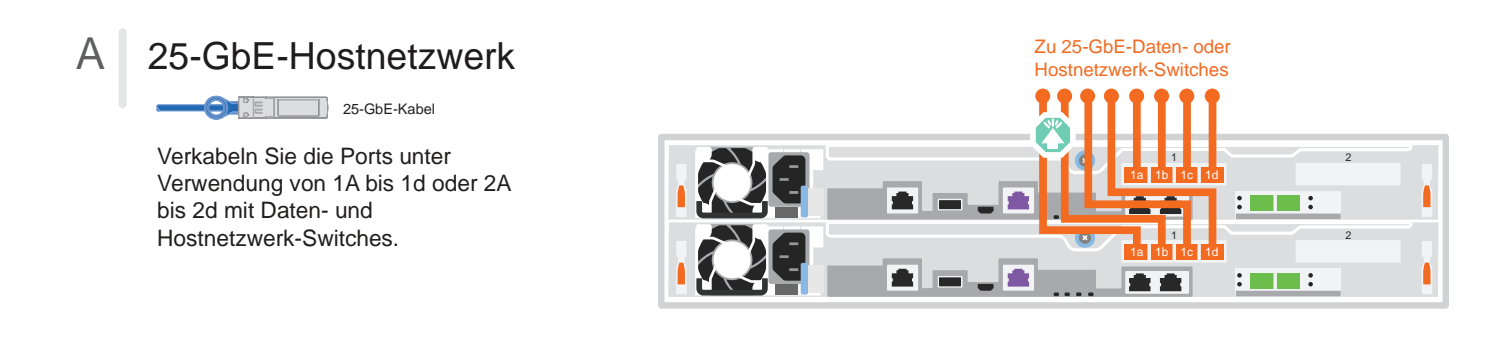

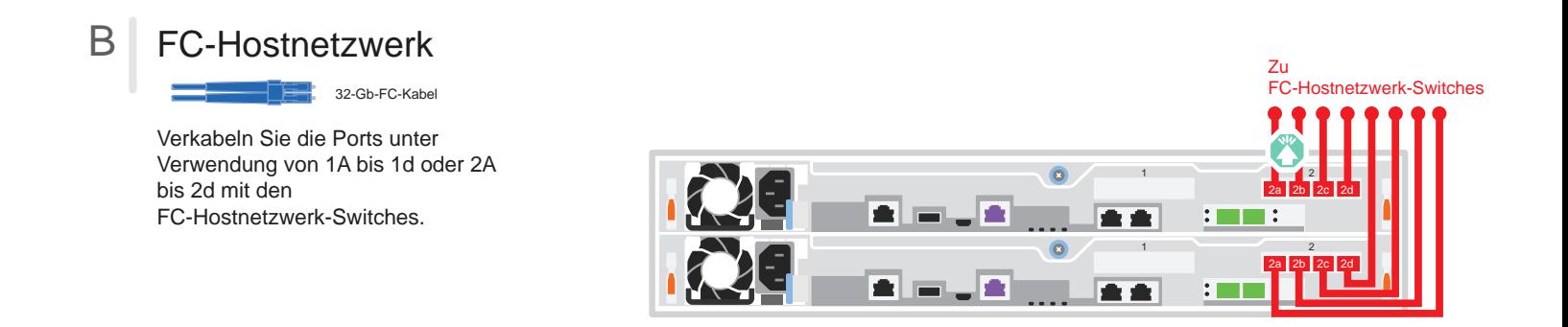

### C Externer Speicher

Verkabelung eines AFA DM5100F Systems mit einem DM240N Einschub

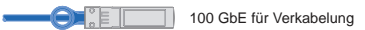

- 1 Kabel e1a an Controller 1 zu e0a an NSM A auf dem DM240N. Kabel e1b an Controller 1 zu e0b an NSM B auf dem DM240N.
- 2 Kabel e1a an Controller 2 zu e0a an NSM B auf dem DM240N. Kabel e1b an Controller 2 zu e0b an NSM A auf dem DM240N.

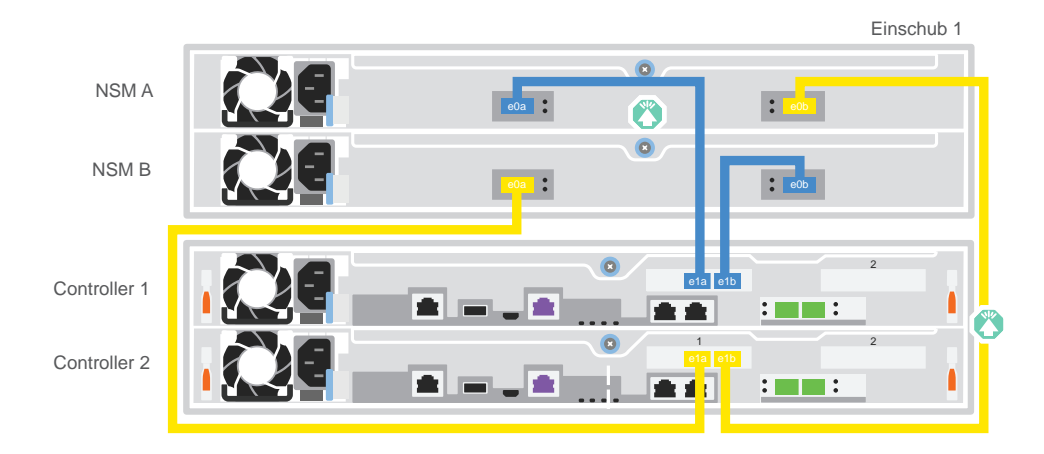

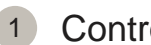

#### Controller einschalten:

Verbinden Sie die Controller mit unterschiedlichen Stromquellen. **Hinweis:** Das System wird gestartet, sobald die Netzteile an die Stromquellen angeschlossen sind. Der Bootvorgang kann bis zu 8 Minuten dauern.

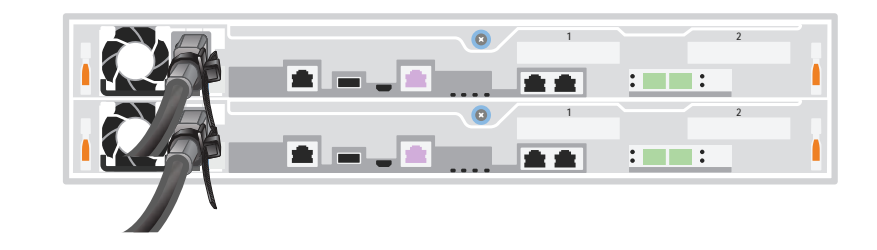

#### 2 Ersteinrichtung des Clusters abschließen:

Ausführliche Informationen finden Sie im ausführlichen Handbuch unter https://thinksystem.lenovofiles.com/storage/help/topic/dm5100f/91FA78D3-A39E-451D-BB17-6476972A0716\_.html

#### 3 Einrichtung abschließen:

Nachdem Sie die Erstkonfiguration abgeschlossen haben, wechseln Sie zu Lenovo ONTAP Resources auf https://thinksystem.lenovofiles.com/storage/help/topic/ontap\_software/overview.html, um Informationen zum Konfigurieren zusätzlicher Funktionen in ONTAP zu erhalten.

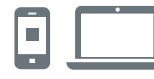

#### NÜTZLICHE LINKS

- **•** Dokumentation zu ThinkSystem Storage https://thinksystem.lenovofiles.com/storage/help/index.jsp
- **•** Website für Lenovo Support für Rechenzentrum (weltweit): http://datacentersupport.lenovo.com/
- **•** Website für Lenovo Support für Rechenzentrum (China): http://support.lenovo.com.cn/EsWeb/

Dritte Ausgabe (Juni 2023) © Copyright Lenovo 2023.

HINWEIS ZU EINGESCHRÄNKTEN RECHTEN: Werden Daten oder Software gemäß einem GSA-Vertrag (General Services Administration) ausgeliefert, unterliegt die Verwendung, Vervielfältigung oder Offenlegung den in Vertrag Nr. GS-35F-05925 festgelegten Einschränkungen.

LENOVO und das LENOVO-Logo sind Marken von Lenovo. Microsoft und Windows sind Marken der Microsoft-Unternehmensgruppe. Alle anderen Marken sind Eigentum der jeweiligen Eigentümer. © 2023 Lenovo.